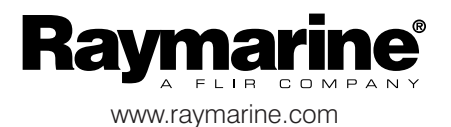

# Digitaaliset ja analogiset näytöt PIKAOHJE

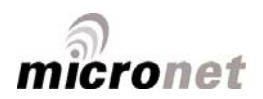

## **Huomautus!**

Micronet-tuoteperheen eri mallien täydellinen dokumentointi sekä muita hyödyllisiä tietoja löytyy tuotteen mukana toimitetulta CD-ROM-levyltä tai Raymarine-yhtiön Internet-sivuilta osoitteesta www.raymarine.com.

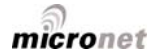

## Näytön ominaisuudet

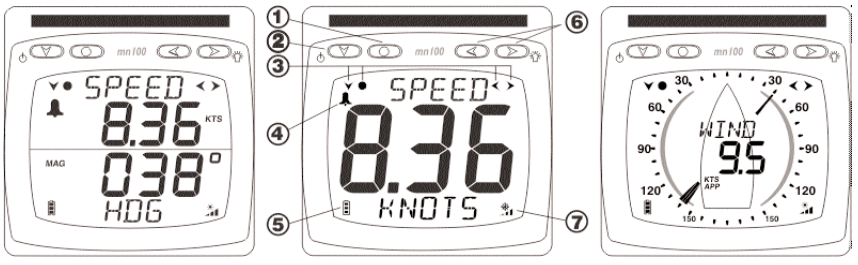

- Aseta-painike
- Aseta-painikkeen hoputteet
- Akun varaustaso
- $\circledast$  Lataustaso

**Sivusto-painike W** Hälytys-kuvake Sivu- ja Säädä-painikkeet

#### **Virran päälle- ja poiskytkentä**

Voit kytkeä näytön päälle tai pois päältä painamalla painiketta ja pitämällä sen alaspainettuna kahden sekunnin ajan.

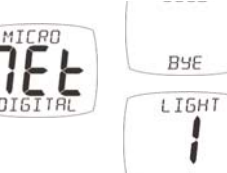

### **Taustavalo**

Voit säätää näytön taustavalon painamalla painiketta ja pitämällä sen alaspainettuna kahden sekunnin ajan. Valitse sitten asetus (OFF, 1, 2 tai 3) painamalla tai painiketta. Jos haluat minimoida virrankulutuksen, voit säätää yksittäisten näyttöjen taustavaloasetuksen olemassa olevien valaistusolosuhteiden mukaan säätyväksi. Muussa tapauksessa taustavalotoiminto säätää taustavalon tason järjestelmän kullekin näytölle.

## Virranhallinta ja akkujen toiminta-aika

Akkujen tilaa näytetään kahdella eri symbolilla: akun varaustasoa ilmaisee

ja lataustasoa . Mitä enemmän palkkeja, sitä suurempi varaustaso tai lataustaso.

*Huom! Jos sisäinen akku on täyteen latautunut, lataustason symboli näyttää matalaa tasoa.*

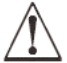

**KEINOVALO EI LATAA AKKUJA.** Micronet-näytön sijoittaminen lähelle keinovalolähdettä vahingoittaa näyttöä. Lataa vain päivänvaloa hyödyntämällä.

Mikäli näytöt varastoidaan pitkäksi ajaksi ennen seuraavaa käyttöä, varmista, että akut ovat täyteen ladatut ennen varastointia. Tarvittaessa liitä 9 ... 30 VDC jännitelähde 24 tunnin ajaksi käyttämällä ulkoisen jännitelähteen liitäntää.

## Sivustot ja sivut

Mittarin dataikkunat on järjestetty sivustoihin (Chapters), joista kukin sisältää aiheeseen liittyviä sivuja (Pages).

Voit selata sivustoja painikkeella. Voit selata sivuja eteenpäin ja taaksepäin ...

Kun valitset uuden sivuston, kyseisen sivuston edellisellä kerralla viimeksi näytöllä näkynyt sivut tulee näyttöön.

Tarvittaessa voit piilottaa tai muokata näyttöjä yksilöllisten tarpeiden mukaan, lisätietoja kunkin laitteen käyttöohjeessa.

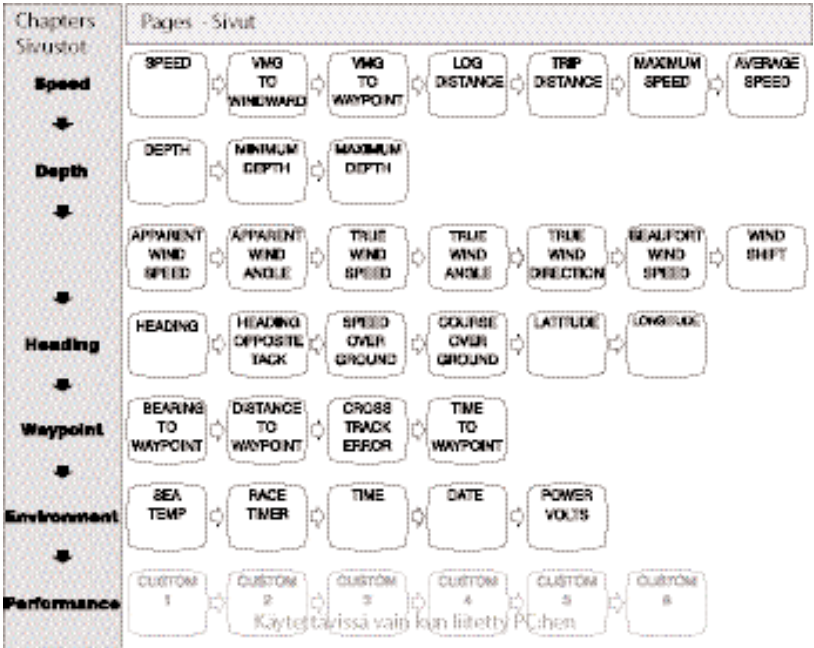

## **Digitaalinen näyttö - sivustojen ja sivujen järjestys**

*Sivupainikkeen toistuva painallus selaa valitun sivuston sivut näyttöön vuorotellen, kunnes näyttöön tulee taas sivuston ensimmäinen sivu jne..*

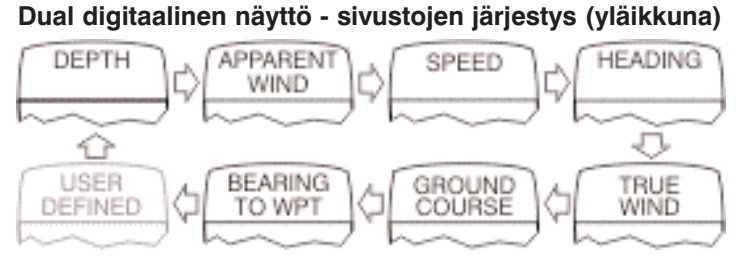

*Huom: Käyttäjän määritettävissä oleva sivusto näytetään vain mikäli kyseinen sivusto on määritetty asetuksissa, lisätietoja käyttöohjeessa.*

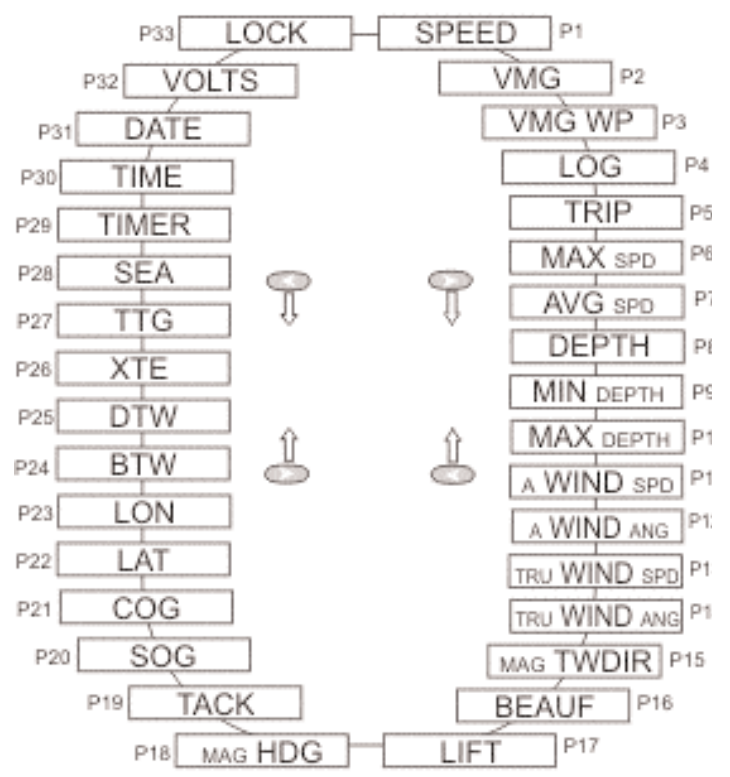

## **Dual digitaalinen näyttö - sivujen järjestys (alaikkuna)**

*Sivu-painikkeilla voit selata alempaan ikkunaan käytettävissä olevat sivut vuorotellen (mikä tahansa datasivu voidaan näyttöön minkä tahansa sivuston kautta).*

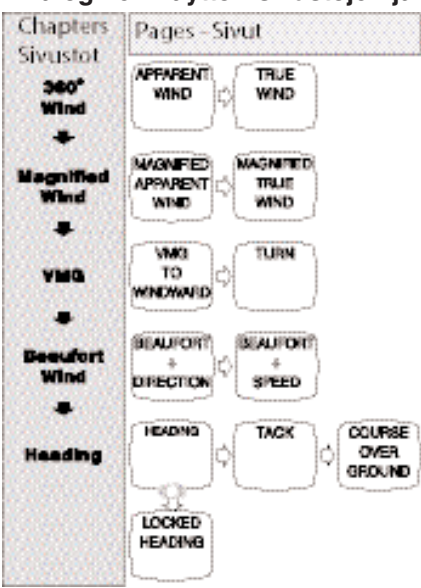

#### **Analoginen näyttö - sivustojen ja sivujen järjestys**

## Hälytykset

Asetuksien kautta on mahdollista asettaa erilaisia hälytyksia. Kts. sivu 5. *Huom! Analogiset näytöt eivät tue hälytystoimintoja*

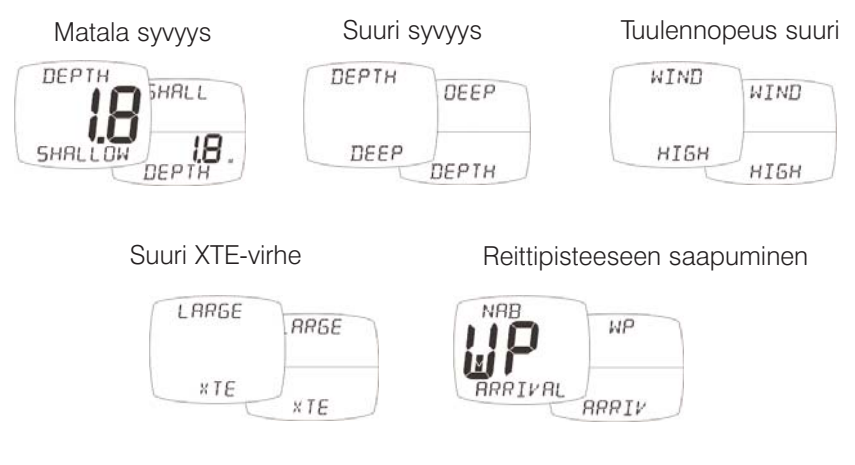

## Asetukset ja kalibrointi

Asetus- ja kalibrointisivut on jaettu sivustoihin, joista kukin sisältää joukon sivuston aiheeseen liittyviä sivuja.

## **Digitaalinäyttöjen Asetus-sivut**

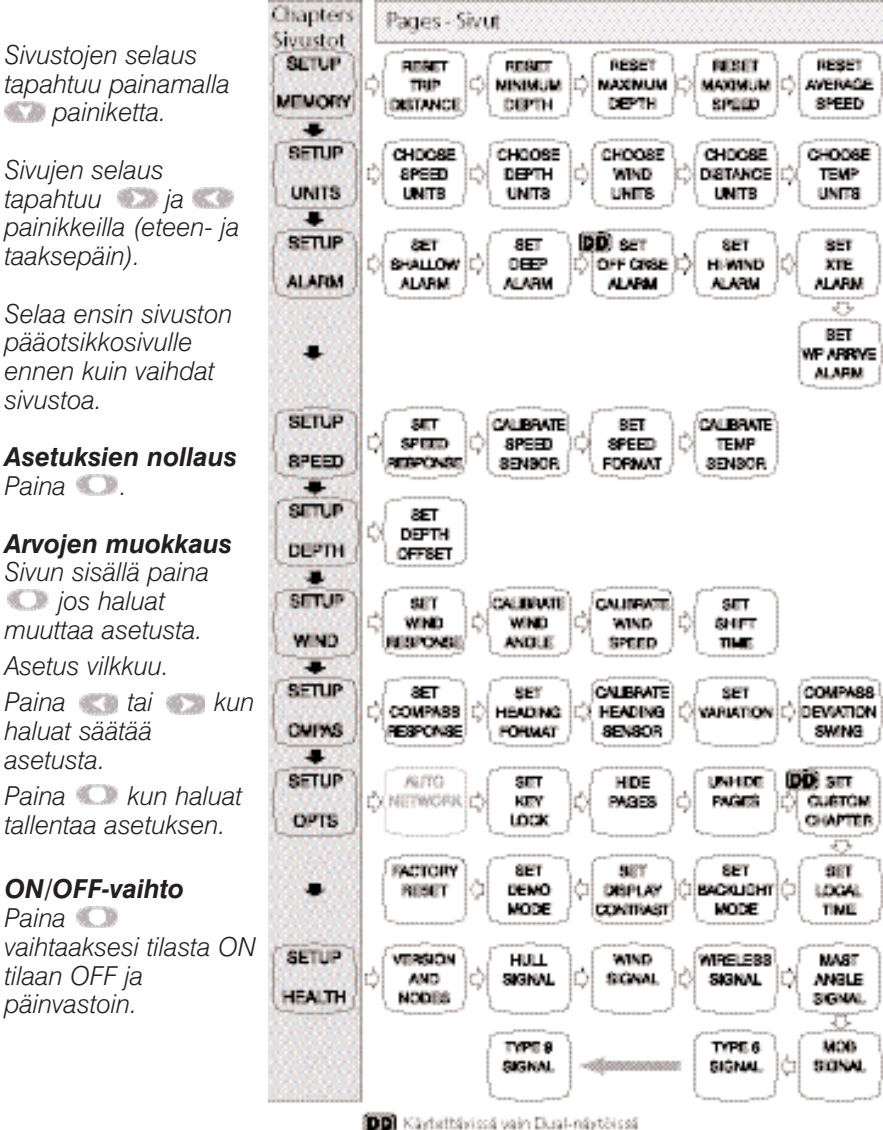

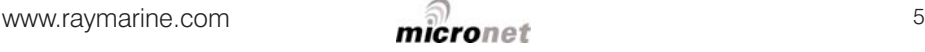

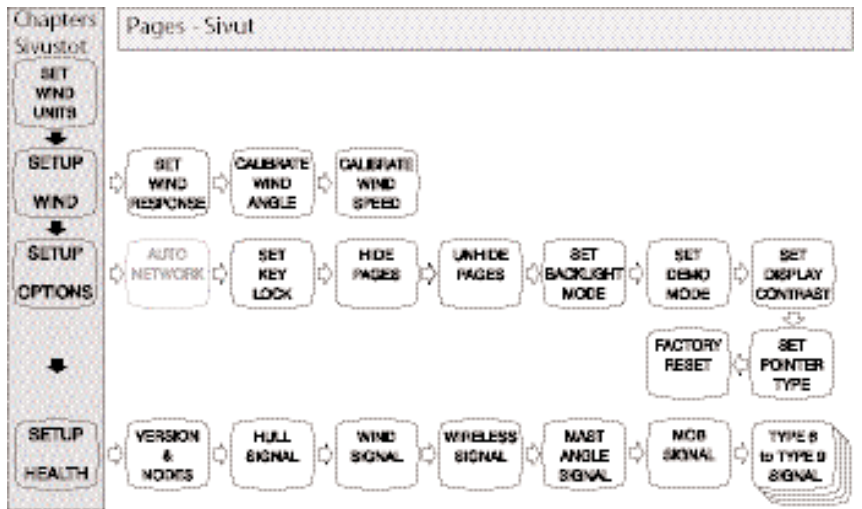

#### **Analoginen näyttö - Asetus-sivut**

## Vianmääritys

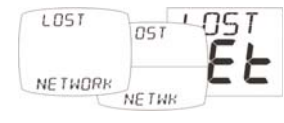

#### **Langaton verkko puuttuu -hälytys**

Tarkista, että Master-näyttö toimii oikein ja että oireileva näyttö tai näytöt ovat kantaman sisäpuolella.

*Huom! Tämä on ainoa hälytys jota analoginen mittari tukee.*

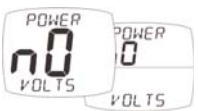

#### **Syöttöjännite puuttuu -hälytys**

Tarkista, että runkolähetin ja langaton NMEA-liitäntä ovat kummatkin liitetty 9 ... 30 VDC jännitelähteeseen.

## **Alhainen akkuvaraus -hälytys**

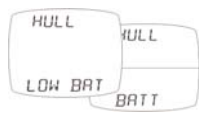

Siirry Setup/Health-sivustoon ja tarkista pariston varaustaso (runkolähetin ja langaton NMEA-liitäntä) hälytysviestin mukaisesti. Lataa tai sijoita kirkkaaseen auringonvaloon tarpeen mukaan.

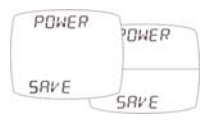

#### **Virransäästötila -hälytys**

Verkossa ei liiku dataa, järjestelmä on siirtymässä virransäästötilaan. Voit peruuttaa siirtymisen virransäästötilaan painamalla mitä tahansa painiketta.

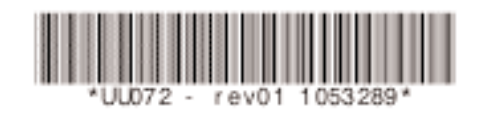